# **Console polyvalente 6 canaux avec interface audio, idéale pour la diffusion Web direct en**

- L'interface audio prend en charge l'enregistrement jusqu'à 24 bits/192 kHz.
- Une fonction LOOPBACK intuitive permet une diffusion Web en direct simple et rapide.
- Le préamplificateur micro « D-PRE » haut de gamme de Yamaha assure un son haute résolution.

# **Bienvenue**

Nous vous remercions d'avoir acheté la console de mixage Yamaha AG06. Veuillez lire attentivement ce mode d'emploi afin de tirer le meilleur parti de votre produit et de pouvoir en profiter longtemps et pleinement. Après avoir lu ce mode d'emploi, veuillez le conserver afin de pouvoir le consulter ultérieurement.

Dès à présent, le mot « console » sera utilisé à la place de « console de mixage ».

# **principales Caractéristiques**

# **inclus Accessoires**

- $\bullet$  Câble USB (1.5 m)
- Spécifications techniques (uniquement en anglais) : caractéristiques générales, caractéristiques d'entrée/sortie, schéma fonctionnel, dimensions et liste des prises et fiches.
- INFORMATIONS SUR LE TÉLÉCHARGEMENT DE CUBASE AI : contient le code d'accès nécessaire pour télécharger le logiciel DAW Cubase AI de Steinberg.
- Mode d'emploi (cette notice)
- **Vérifiez que le volume des enceintes amplifiées est réglé au minimum.**
- **5** Mettez les appareils connectés sous tension dans l'ordre suivant : Instruments, **dispositifs** audio<br> **b** Commutateur de la console  $[\binom{1}{2}]$ <br> **haut-parleurs** de **.amplifiés contrôle**

AVIS Suivez cet ordre pour éviter un son fort inattendu des enceintes. Inversez cet ordre pour effectuer la mise hors tension

**6** Pour les canaux sur lesquels un microphone ou un instrument est connecté, **réglez** le bouton [GAIN] sur la position 12 h.

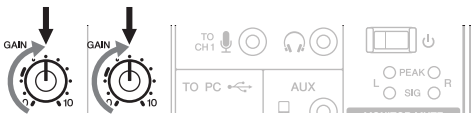

**7 Réglez** les boutons de niveau sur la position 3 h.

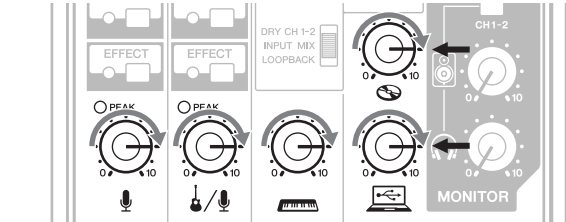

- **.h <sup>12</sup> position la sur [ ] casque du bouton le et [ ] enceintes des bouton le Réglez** 8 **g** Parlez dans votre microphone, jouez sur votre instrument ou votre dispositif
- **.amplifiés contrôle de parleurs-haut les sur volume le réglez et ,audio 10** Si aucun son n'est émis, ou si vous souhaitez régler le volume, suivez les

**instructions de la section encadrée ci-dessous.** vous à la liste de contrôle de la section « En cas de problème » au dos de ce document. Si vous n'entendez toujours pas de son une fois cette procédure effectuée, reportez-

# ■ Aucun son n'est diffusé ou vous devez augmenter le volume

- *Parlez dans votre microphone ou jouez de votre instrument en tournant le* **correspondant] PEAK [voyant le que sorte de droite la vers] GAIN [bouton .brièvement clignote**
	- **NOTE** Pour obtenir un volume optimal lorsque vous utilisez un microphone, placez le microphone aussi nrès que possible de la source du son. • Si le voyant [PEAK] ne s'allume pas même si le bouton [GAIN] a été complètement tourné vers la
		- droite, augmentez le volume de la source sonore (instrument, etc.).

Si aucun son n'est émis ou si le volume n'augmente pas après l'étape 1, procédez comme suit :

- **2** Si le commutateur [PAD] ou le commutateur [GAIN] est activé (=), tournez le **bouton de niveau complètement vers la gauche sur « 0 » (minimum), puis désactivez les commutateurs (** $\blacksquare$ **).**
- **3** Tournez lentement le bouton de niveau vers la droite jusqu'à obtenir le **volume** désiré.
- $\blacksquare$  Pour diminuer le volume :
- **1** Tournez le bouton de volume complètement vers la gauche sur « 0 » **(minimum), puis activez le commutateur (=) [PAD] ou le commutateur .volume le diminuer souhaitez vous dont canal le sur] GAIN[**
- **2** Tournez lentement le bouton de niveau vers la droite jusqu'à obtenir le **volume** désiré.
- Si le volume ne diminue pas après la procédure ci-dessus, procédez comme suit :
- **3** Diminuez le volume de l'instrument ou du périphérique audio.

# **rapide démarrage de Guide**

# **Préparatifs** : téléchargement et installation des pilotes.

Le pilote « Yamaha Steinberg USB Driver » peut être requis pour l'entrée/sortie de l'ordinateur. Rendez-vous sur le site Web Yamaha indiqué ci-dessous pour en savoir plus sur le téléchargement et l'installation du pilote, ainsi que sur les réglages à effectuer. http://www.yamahaproaudio.com/ag/

- **ETAPE 1 Connexion des enceintes, microphones, instruments**, etc.
- **1** Mettez hors tension l'ensemble des enceintes, instruments et autres appareils **.console la à connecter à**
- **2 Branchez les enceintes, microphones et instruments en vous reportant à l'exemple de raccordement ci-dessous.**

# **Exemple de raccordement**

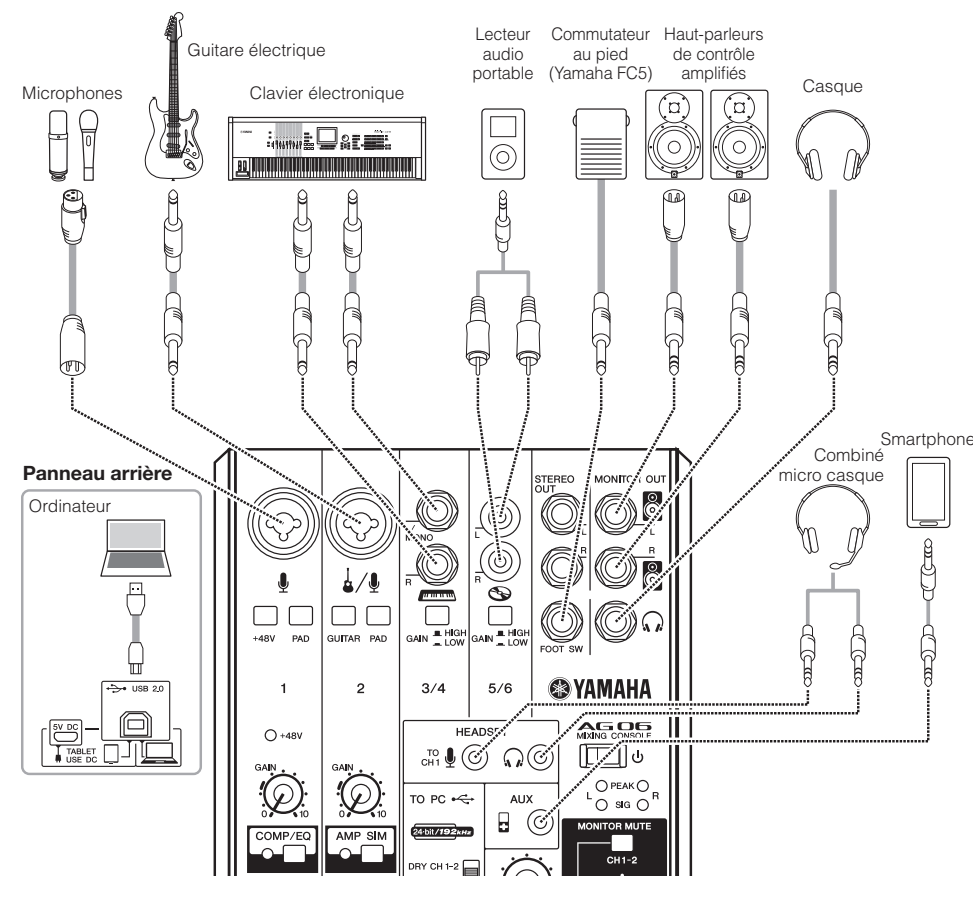

NOTE Si vous utilisez des microphones à condensateur, activez (=) le commutateur d'alimentation dérivée [+48V].

# **ETAPE 2** Utilisation des enceintes ou du casque.

- **1** Veillez à ce qu'aucun commutateur, y compris le commutateur STANDBY/ON **.(**N **(enfoncé soit ne ,) [ ]activé/attente En(**
- **.console la <sup>à</sup> ordinateur votre connecter pour fourni USB câble le Utilisez** 2 Lorsque vous utilisez la borne [USB 2.0] sur le panneau arrière de la console, reportez-vous à la notice « Précautions en cas d'utilisation des bornes [USB 2.0] et  $[5VDC]$  »

Lorsque vous connectez à la console une tablette ou un autre appareil qui ne peut pas fournir d'alimentation, connectez un adaptateur d'alimentation USB ou une batterie mobile USB disponible dans le commerce à la borne [5V DC] (micro B)

**3** Tournez les boutons [GAIN], les boutons de niveau, le bouton des enceintes **[** $\bigcirc$ **]** et le bouton du casque  $\left[\bigcirc$  **]** jusqu'au bout vers la gauche (minimum).

> Permet de connecter la console à un adaptateur d'alimentation USB ou une batterie mobile USB disponible dans le commerce. Utilisez cette borne lorsque vous connectez la console à une tablette ou autre appareil qui ne peut pas alimenter la console. L'adaptateur d'alimentation USB ou la batterie mobile USB n'est pas fourni e) avec la console. **AVIS**

- Veuillez lire les consignes de sécurité relatives à l'adaptateur d'alimentation USB ou la batterie mobile USB que vous utilisez.
- Utilisez un adaptateur d'alimentation USB ou une batterie mobile USB capable de fournir l'alimentation via une fiche USB micro B conformément aux normes USB suivantes
- Tension de sortie : réglable de 4.8 V à 5.2 V
- Courant de sortie : 0,5 A ou supérieur

être désactivé à l'aide d'un interrupteur au pied. Le voyant du bouton [EFFECT] clignote tant que le son de l'effet est .désactivé

## **18** Sortie casque  $\lceil \Omega \rceil$

Permet de connecter à un casque. Cette prise prend en charge une fiche jack stéréo. Pour connecter un casque ou des écouteurs munis de mini jacks stéréo, vous pouvez utiliser la sortie casque [HEADSET] (19).

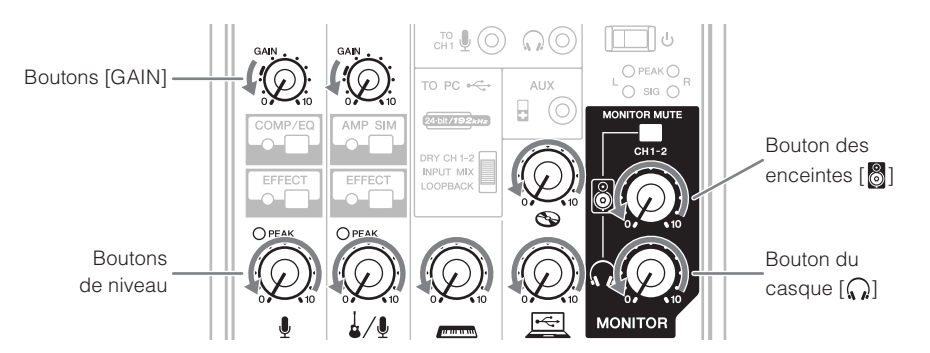

Permet de connecter la console à des appareils de niveau LINE, tels qu'un clavier électronique ou un appareil audio. Les canaux 3/4 prennent en charge les fiches jack et les canaux prise la Utilisez la Utilisez la Utilisez la prise IL/MONOI sur les canaux 3/4 pour les instruments, etc. avec sortie mono. Dans ce cas, le son entré sur la prise [L/MONO] la est envoyé à la fois depuis le canal L et le canal R sur la .console

## **6 Commutateur d'alimentation dérivée [+48V]/ voyant** [+48V]

Lorsque ce commutateur est activé  $($ , le voyant  $[+48V]$ s'allume et l'alimentation dérivée DC +48 V est envoyée sur la fiche XLR connecté au connecteur d'entrée MIC/LINE (3) sur le canal 1. Activez ce commutateur lorsque vous utilisez un microphone à condensateur avec une alimentation dérivée

Détermine le volume de base pour chaque canal, 3/4 et 5/6. .distorsions des percevez vous si) O (commutateur ce Activez

**NOTE** Tournez le bouton de niveau sur le minimum avant d'activer (ݐ) le commutateur [PAD], ou de le désactiver (■). Autre-<br>ment, un bruit risque d'être généré.

# **(9) Boutons [GAIN]**

Déterminent le volume de base de chaque canal, 1 et 2. Réglez-les afin que les voyants [PEAK] correspondants (3) clignotent brièvement lorsque vous jouez ou chantez très fort.

#### **10 Bouton [COMP/EQ]\***

Ce bouton permet d'activer le compresseur et l'égaliseur (voyants jaunes). Les réglages par défaut appliquent des paramètres adaptés à la diffusion Web, en réduisant les bruits basse fréquence indésirables et les variations de niveau d'entrée

## **1) Bouton [AMP SIM]**

Ce bouton permet d'activer le simulateur d'ampli (voyants jaunes). Le simulateur d'ampli reproduit le son d'un véritable amplificateur. Lorsqu'une guitare électrique est directement connectée, cette fonction peut reproduire l'effet de « distorsion » de l'amplificateur

## $(12)$  Boutons [EFFECT]<sup>\*</sup>

Ces boutons permettent d'activer les effets sur les canaux 1 et 2 (les voyants jaunes s'allument). Par défaut, l'effet de réverbération est activé afin d'ajouter une dimension spatiale naturelle au son.

## **[3] Voyant [PEAK]**

S'allume lorsque le volume du son d'entrée est trop élevé. S'il est allumé, tournez le bouton [GAIN]  $\circledast$  vers la gauche pour abaisser le volume

Permet de connecter la console à un ordinateur à l'aide du câble USB 2.0 fourni. En cas de connexion à un ordinateur, ce dernier alimente la console et les données audio peuvent être envoyées entre la console et l'ordinateur. Un pilote USB peut être requis pour l'entrée/sortie de l'ordinateur. Vous pouvez télécharger le pilote depuis le site Web Yamaha à l'adresse suivante et l'installer sur votre ordinateur.

http://www.yamahaproaudio.com/ag/

# **microphone d'entrée du microphone [ ] [HEADSET[**

Permet de connecter au microphone pour votre combiné micro casque. En règle générale, cette prise a un code de couleur rose. Cette entrée audio est envoyée au canal 1.

**NOTE** Si un microphone est connecté au connecteur d'entrée du microphone [HEADSET], le son du microphone ou de l'instrument connecté à l'entrée MIC/LINE INPUT 3 sur le canal 1 est désactivé.

# **Sortie casque [HEADSET] [** $Q$ **]**

Permet de connecter le casque d'écoute de votre combiné micro casque. En règle générale, cette prise a le code de couleur vert. La sortie audio est identique à celle de la sortie casque  $\left[\bigcap_{i=1}^{n} \right]$  (18).

**NOTE** Si une prise casque est connectée à la sortie casque

[HEADSET]  $\left[\bigcirc$ ], le son envoyé depuis la sortie casque  $\left[\bigcirc$ ] 18 est désactivé

### **(2)** Commutateur [ $\bigcup$ ] (Mise en veille/sous tension) Permet de mettre l'appareil en veille ( $\blacksquare$ ) et de le mettre sous tension  $($ <sub> $\blacksquare$ </sub> $)$

# **EXAMAHA**

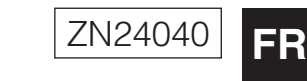

# **MIXING CONSOLE**

# AG OG Mode d'emploi

# **AVIS**

Ne connectez pas un appareil autre qu'un ordinateur personnel ou une tablette à la borne [USB 2.0]

# **2 Borne** [5V DC]

#### **arrière Panneau**  $\leftrightarrow$  USB 2.0 Æ  $\bigodot$  $-5VBC$  $\circled{2}$  $\overline{15}$   $\overline{16}$ **Panneau** avant  $\circledcirc$  $\bigodot$  $\odot$  $\widehat{\mathbf{\Theta}}$  $\left( \widehat{\right. 4}\right)$  $\circledcirc$  $\sqrt{4}$  $\overline{\mathbf{A}}$  $-\widehat{17}$  $-\sqrt{18}$ 5  $3/4$  $5/6$ **<sup><sup>3</sup>YAMAHA**</sup>  $\bigcirc$  $\left( 6\right)$ AG OG  $-20$ **HEADSE**  $-O + 48V$  $\odot$  $\mathbb{C}^{\mathbb{C}}_{\mathbb{H}}$  (  $\mathbb{Q}$   $\mathbb{Q}$   $\mathbb{C}$  $\boxed{\Box}$  ் $^\prime$  $\overbrace{\left(\bigcirc \atop \mathcal{N}\right)_{i}}^{\text{GAN}}$  $-\mathbf{2}$ 8  $O$  PEAK $O$ TO PC  $\leftarrow$ AUX  $-\mathbf{22}$  $\overline{\circ}$  or  $\circ$  $\left( \right)$  $H$  (c  $-23$ 24 bit/192 kHz  $\sqrt{10}$  $\bigcircled{24}$  $\boldsymbol{\mathrm{u}}$  $\circledR$  $\boxed{12}$  $\bigcirc$  $\frac{1}{2}$ Q) Ļ. 26  $\triangleq$  $\frac{1}{2}$  $\bigcup$  $\mu$  and  $\mu$  and  $\bigcirc$  $\bigcirc$

## \*Vous pouvez utiliser une application dédiée pour configurer les réglages détaillés de [COMP/EQ]  $\left[$   $\right]$   $\left[$   $\right]$  AMP SIM]  $\left[$   $\right)$  et [EFFECT]  $\left[$   $\right]$ Consultez le site Web Yamaha suivant pour en savoir plus.

**P** Réinitialisation de 10/(1)/12 sur les réglages **d'usine par défaut** 

pression prolongée sur le bouton [COMP/EQ] (10.

- Réglez la balance du volume entre chaque canal. réglez le volume de l'entrée audio depuis le microphone
- ou autre source connectée au canal 1. réglez le volume de l'entrée audio depuis la guitare, le microphone ou autre source connectée au canal 2
- $\mu$  and  $\mu$ réglez le volume de l'entrée audio depuis le clavier
- électrique ou autre source connectée aux canaux 3/4.  $\bullet$ réglez le volume de l'entrée audio depuis le dispositif
- audio ou autre source connectée aux canaux 5/6. 鱼 réglez le volume de l'entrée audio depuis l'ordinateur via la borne [USB 2.0].

# $\widehat{B}$  Prises [STEREO OUT]

Envoient le signal mixé en stéréo. Ces prises permettent de connecter la console à une autre console ou un enregistreur. Elles prennent en charge les fiches jack. Le signal envoyé depuis ces prises n'est pas affecté par le sélecteur [TO PC]  $\overline{23}$  ou le bouton des enceintes  $\overline{8}$   $\overline{25}$ .

# $\widehat{a}$  **Prises** [MONITOR OUT]

Permettent de connecter la console à des haut-parleurs de contrôle amplifiés. Ces prises prennent en charge les fiches iack (symétriques/asymétriques)

# $\widehat{B}$  **Prise** [FOOT SW]

Permet de connecter la console à un interrupteur au pied vendu séparément (Yamaha FC5, etc.). Lorsque le bouton [EFFECT] (2) est activé, le son de l'effet peut

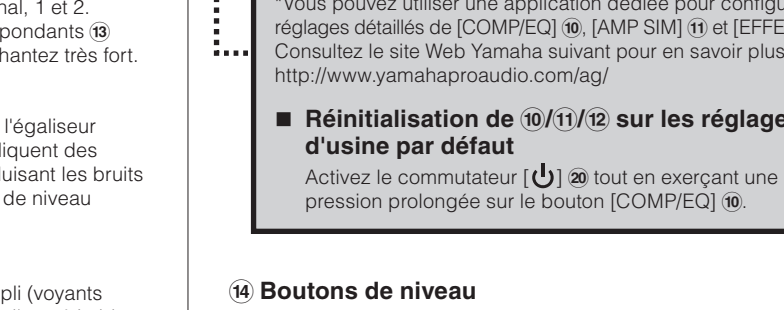

## **AVIS**

Veillez à désactiver ce commutateur ( $\blacksquare$ ) si l'alimentation fantôme n'est .pas requise

Respectez les recommandations importantes suivantes afin d'éviter le bruits intempestifs et tout dommage éventuel occasionné aux apparei externes et la console, lorsque vous activez ce commutateur  $($ .

• Veillez à désactiver ce commutateur (■) lorsque vous connectez un appareil qui ne prend pas en charge l'alimentation dérivée sur le canal 1 • Veillez à désactiver ce commutateur (■) lorsque vous connectez un câble au canal 1 ou que vous l'en débranche

• Tournez le bouton de niveau du canal 1 sur « 0 » (minimum) avant d'activer ce commutateur  $($ ,  $)$  ou de le désactiver  $($  $\blacksquare)$ .

## **6** Commutateurs [PAD]

Si vous activez le commutateur  $($ , l'entrée sonore dans l'appareil est atténuée. Si vous percevez des distorsions ou si le voyant [PEAK] (3) s'allume fréquemment alors même que le bouton [GAIN]  $\circledast$  est complètement tourné vers la gauche, activez ce commutateur

**NOTE** Tournez le bouton de niveau sur le minimum avant d'activer  $(\blacksquare)$  le commutateur [PAD], ou de le désactiver  $(\blacksquare)$ . Autrement. un bruit risque d'être généré.

# *(7)* **Commutateur [GUITAR]**

Permet d'activer ou de désactiver l'impédance d'entrée sur le canal 2. Activez ce commutateur si vous connectez directement au canal 2 un instrument à impédance de sortie élevée, par exemple une guitare électrique ou une basse électrique. Lorsque ce commutateur est activé, utilisez un câble asymétrique avec fiches jack pour connecter l'instrument à la console. La console ne fonctionnera pas correctement si vous utilisez un câble symétrique.

## **ATTENTION**

Lorsque vous utilisez ce commutateur, tournez toutes les commandes de sortie (par exemple le bouton des enceintes  $[\cdot]$   $[$   $]$   $[$  $]$   $[$  $]$  et le bouton du casque  $\left[\left(\right.\right\rangle\right]$  (26) complètement sur le niveau minimum. Des hausses peuvent désactivation la désactivation peuvent endommager le matériel externe et causer des troubles de l'audition

# **8** Commutateurs [GAIN]

### **AVIS**

Mettre rapidement la console [b] sous tension et en veille à plusieurs reprises peut entraîner un dysfonctionnement. Une fois la console mise en veille  $[\bigcup]$ , patientez environ six secondes avant de la remettre sous tensio

### $\widehat{z}$  **Connecteur d'entrée [AUX]**

Il s'agit d'un connecteur d'entrée auxiliaire. Il prend en charge un mini jack stéréo. Vous pouvez connecter un smartphone ou un autre appareil, et utiliser les applications pour déclencher des effets son ou de la musique de fond. Utilisez les commandes sur l'appareil connecté pour ajuster le volume.

#### **22 Indicateur de niveau**

Si le niveau du son envoyé à l'ordinateur excède -10 dBu, [SIG] (vert) s'allume. Si le niveau atteint 3 dB en dessous du niveau d'écrêtage (+7 dBu), [PEAK] (rouge) s'allume. Pour envoyer un volume approprié à l'ordinateur, réglez le volume de chaque canal jusqu'à ce que [SIG] reste allumé et que [PEAK] clignote seulement temporairement en cas de son fort.

# 23 Sélecteur [TO PC]

Sélectionnez le son à envoyer à l'ordinateur.

# **IDRY CH 1-21:**

Envoie le son après les réglages du bouton [GAIN] (signal pur) depuis les canaux 1 et 2 directement à l'ordinateur. Le son envoyé n'est pas affecté par les réglages du bouton de niveau. Les sons envoyés aux canaux 1 et 2 (guitare et voix, etc.) peuvent être enregistrés séparément, comme avec l'interface audio.

### **IINPUT MIX1:**

Le son entré dans la console et mixé en stéréo est envoyé à l'ordinateur. Le son entré depuis l'ordinateur n'est pas renvoyé à l'ordinateur

### [LOOPBACK]:

Le son entré dans la console et le son joué sur l'ordinateur sont mixés en stéréo et envoyés à l'ordinateur. Ce réglage est principalement utilisé pour la diffusion Web.

**NOTE** Pour éviter le feedback lorsque vous utilisez le logiciel DAW, utilisez [DRY CH1-2] ou [INPUT MIX].

## **@ Commutateur [MONITOR MUTE]**

Lorsque ce commutateur est activé  $($ , le son entré sur les canaux 1 et 2 n'est pas envoyé depuis les sorties [MONITOR OUT] $6$ , la sortie casque  $\left[\bigcap_{n=1}^{\infty}\right]$   $68$  et la sortie casque [HEADSET]  $[$ (a surveillance directe est désactivée

# **25 Bouton des enceintes**  $\lceil \frac{1}{2} \rceil$ \*\*

Réglez le volume envoyé à l'appareil connecté aux sorties **IMONITOR OUTI.** 

# $\textcircled{a}$  Bouton du casque [ $\textcircled{a}$ ]\*\*

Réglez le volume du casque connecté à la sortie casque  $\lceil \Omega \rceil$  $\circledast$  et la sortie casque [HEADSET]  $\left[\bigcap_{i=1}^{\infty}\right]$   $\circledast$ . \*\* Le bouton des enceintes [ $\textcircled{\small{\textsf{3}}}$ ] et le bouton du casque  $[\textcircled{\small{\textsf{1}}}]$  peuvent être réglés séparément.

Utilisez les commutateurs [PAD], les boutons [GAIN]/commutateurs [GAIN] ainsi que les boutons de niveau pour ajuster le volume. Par contre, les commutateurs [PAD] et les boutons [GAIN]/commutateurs [GAIN] ne devraient pas être ajustés à nouveau une fois qu'ils ont été réglés de manière optimale. Normalement, les boutons de niveau sont utilisés pour régler le volume. Pour plus d'informations sur chaque fonction, reportez-vous à la section « Commandes et fonctions »

# ■ Conseils pour le réglage du volume

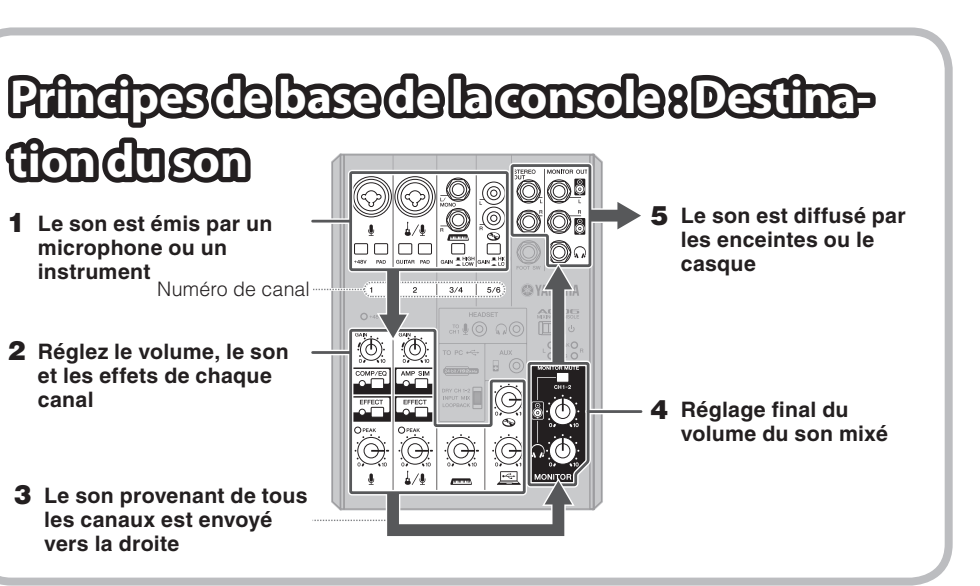

# **Commandes endore fons**  $\left( \begin{array}{cc} 0 & \text{Borne [USE 2.0]} \end{array} \right)$

# **ISONATA ENTRE EN PUT**

Permettent de connecter la console à un microphone, un instrument ou un dispositif audio. Ces prises prennent en charge les connecteurs XLR et les fiches jack.

 $\bigcirc$  Fiche XLR  $\bigcirc$  Fiche jack

# $\widehat{A}$  Prises d'entrée LINE

# **générales Caractéristiques**

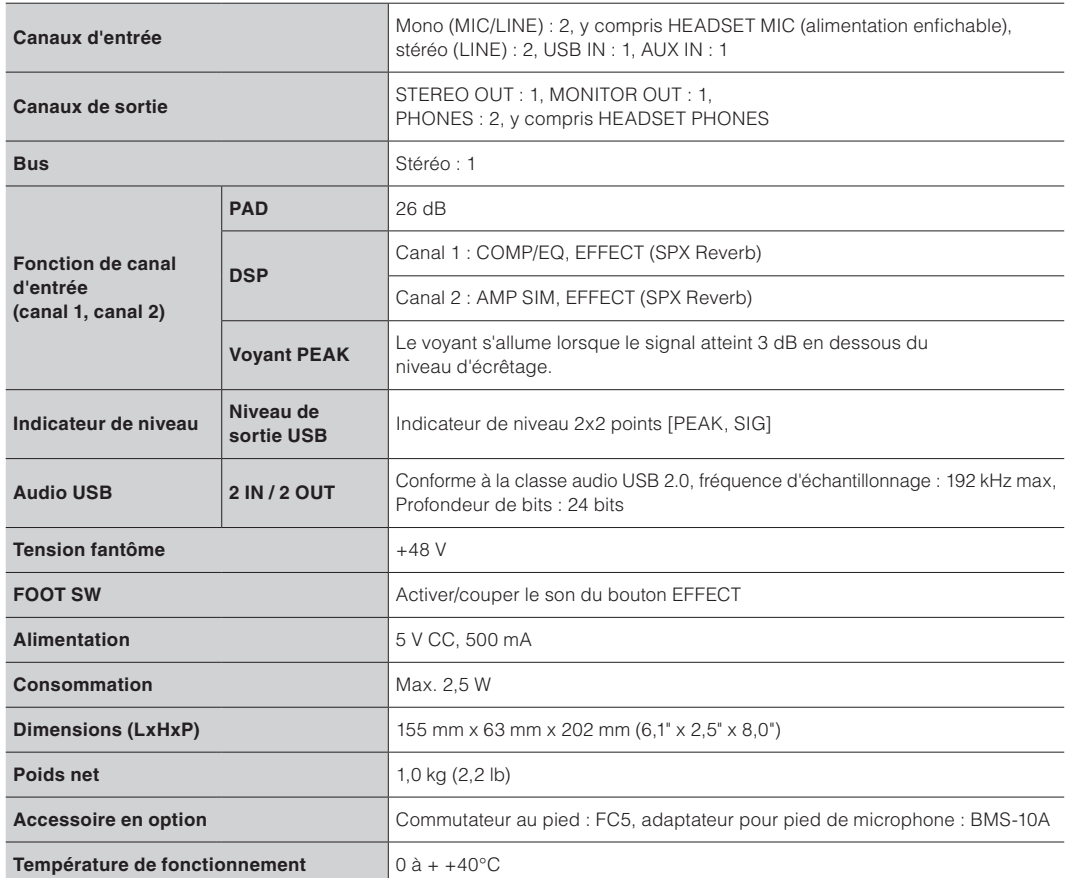

Pour les autres caractéristiques techniques, reportez-vous aux « Spécifications techniques » incluses

Le contenu de ce manuel présente les spécifications les plus récentes à la date d'impression. Yamaha s'attache à apporter des améliorations continues au produit. Il se peut donc que ce manuel ne s'applique pas aux caractéristiques de votre produit spécifique. Pour obtenir le manuel le plus récent, accédez au site Web Yamaha, et téléchargez le fichier du manuel. Les caractéristiques, le matériel ou les accessoires vendus séparément peuvent varier selon le lieu de distribution ; veuillez par conséquent vous renseigner auprès de votre revendeur Yamaha.

# **Installationsurunpfedde microphone**

L'appareil peut être installé sur un pied de microphone, comme illustré à droite, en utilisant l'adaptateur pour pied de microphone BMS-10A Yamaha fourni en option. Pour des instructions sur l'installation, consultez le mode d'emploi du  $RMS-10A$ 

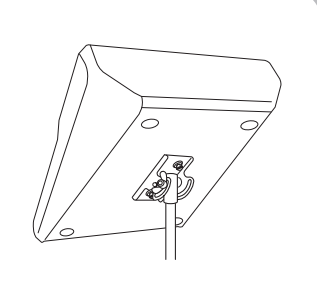

# **Enregistrement**

L'enregistrement nécessite de télécharger et d'installer le logiciel DAW.

Consultez le site Web Yamaha indiqué ci-dessous pour plus de détails sur le téléchargement et l'installation du logiciel Steinberg DAW Cubase AI, et pour en savoir plus sur les réglages à effectuer. À ce stade, vous pouvez également vous référer aux INFORMATIONS SUR LE TÉLÉCHARGEMENT DE CUBASE AI qui contiennent des informations importantes. http://www.yamahaproaudio.com/ag/

# **DiffusionWeb**

**MALTA Olimpus Music Ltd.**<br>The Emporium, Level 3, St. Louis Street Msida MSD06<br>Tel: 02133-2144 **NETHERLANDS/BELGIUM/ LUXEMBOURG BENDOCKS**<br>maha Music Furope Rranch Renelux na Music Europe Branch Benetux<br>senhof 5.b 4133 AR Vianen Netherlands  $rel: 0347-358040$ **FRANCE**<br> **Yamaha Music Europe**<br>
7 rue Ambroise Croizat, Zone d'activites Pariest,<br>
77183 Croissy-Beaubourg, France<br>
Tel: 01-64-61-4000 **ITALY Yamaha Music Europe GmbH, Branch Italy**<br>Viale Italia 88, 20020 Lainate (Milano), Italy Tel: 02-935-771 **SPAIN/PORTUGAL** Yamaha Music Europe GmbH Ibérica, Sucursal **en España**<br>Ctra. de la Coruna km. 17,200, 28231 Las Rozas (Madrid), Spain<br>Tel: +34-91-639-88-88 **GREECE Philippos Nakas S.A. The Music House** 147 Skiathou Street, 112-55 Athens, Greece Tel: 01-228 2160 **SWEDEN/FINLAND/ICELAND filial Germany GmbH Europe Music Yamaha Scandinavia** JA Wettergrensgata 1, Västra Frölunda, Sweden<br>Tel: +46 31 89 34 00 **DENMARK Yamaha Music Europe GmbH, Tyskland – filial<br><b>Denmark**<br>Generatorvej 8B, DK-2730 Herlev, Denmark Tel:  $4492.4900$ **NORWAY Yamaha Music Europe GmbH Germany -<br>Norwegian Branch<br>Grini Næringspark 1, N-1361 Østerås, Norway<br>Tel: 67 16 78 00 RUSSIA Yamaha Music (Russia) LLC** Room 37, bld 7, Kievskaya street Moscow 121059, Russia Tel: 495 626 500 **COUNTRIES** Ya**maha Music Europe GmbH**<br>Siemensstraße 22-34, 25462 Rellingen, Germany<br>Tel: +49-4101-3030 **Yamaha Music Gulf FZE**<br>Office JAFZA 16-512, P.O.Box 17328,<br>Jebel Ali - Dubai, UAE<br>Tel: +971-4-881-5868 **TURKEY**<br>Yamaha Music Europe GmbH<br>Merkezi Almanya Türkiye İstanbul Şubesi<br>Maslak Meydan Sokak No:5 Spring Giz Plaza<br>B<u>ağımsız</u> Böl. No:3, 34398 Şişli İstanbul<br>Tel: +90-212-999-8010 **CYPRUS**<br> **Yamaha Music Europe GmbH**<br>
Siemensstraße 22-34, 25462 Rellingen, Germany **AFRICA EAST** 

Tel: 04101-3030 **COUNTRIES Yamaha Music Gulf FZE**<br>Office JAFZA 16-512, P.O.Box 17328, Jebel Ali - Dubai, U.A.E<br>Tel: +971-4-881-5868

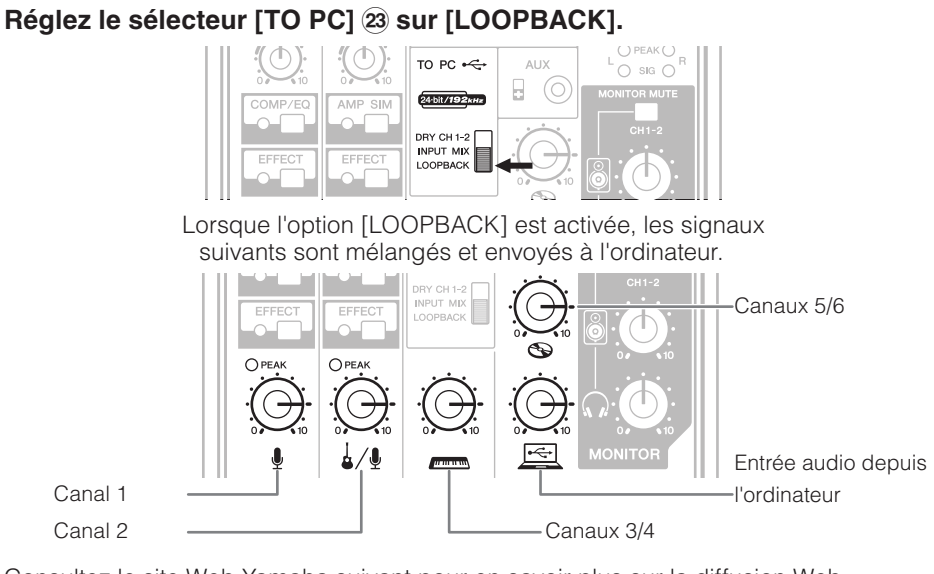

Consultez le site Web Yamaha suivant pour en savoir plus sur la diffusion Web. http://www.yamahaproaudio.com/ag/

# **En cas de problème**

Vérifiez les points suivants avant de contacter un revendeur Yamaha. Si les symptômes ne s'améliorent pas, contactez votre revendeur Yamaha le plus proche.

# **La mise sous tension est impossible.**

- □ Avez-vous correctement connecté la console et un ordinateur à l'aide du câble USB fourni ?
- $\Box$  Avez-vous appuyé sur le commutateur  $\overline{b}$  ( $\overline{b}$ ) (Mise en veille/sous tension) ?

# Absence de son.

- □ Avez-vous téléchargé et installé le pilote USB Yamaha Steinberg depuis le site Web Yamaha ? suivant
- http://www.yamahaproaudio.com/ag/
- □ Avez-vous correctement connecté les appareils externes tels que les microphones et les haut-<br>parleurs de contrôle amplifiés ?
- $\Box$  Un des câbles de connexion est-il court-circuité ou endommagé ?
- $\Box$  Avez-vous mis sous tension les instruments électriques et les appareils externes connectés, ainsi que les haut-parleurs de contrôle amplifiés ?
- $\Box$  Avez-vous correctement réglé les boutons [GAIN] et les boutons de niveau de tous les canaux appropriés, le bouton des enceintes [8] et le bouton du casque [ $\Omega$ ] sur les niveaux appropriés ?  $\Box$  Les commutateurs [PAD] et [GAIN] sont-ils activés ( $\Box$ ) ?
- Désactivez ces commutateurs ( $\blacksquare$ ). Si le volume de la source sonore est trop faible, il se peut qu'aucun son ne soit audible si ces commutateurs sont activés.
- $\Box$  Le commutateur [MONITOR MUTE] est-il activé (=) ?
- □ Si vous utilisez un logiciel de diffusion Web, le volume est-il correctement réglé dans le logiciel ?

# Le son est faible, distordu ou parasité.

# $\Box$  Les voyants [PEAK] sont-ils allumés ?

- Baissez les boutons [GAIN] ou activez (=) les commutateurs [PAD].
- $\Box$  Les boutons [GAIN]/les boutons de niveau sur chaque canal approprié, le bouton des enceintes  $\lceil \frac{1}{2} \rceil$  ou le bouton du casque  $\lceil \sqrt{n} \rceil$  sont-ils réglés à un niveau trop élevé ?
- □ Les voyants [PEAK] (rouges) de l'indicateur de niveau sont-ils allumés ? Réglez les boutons de niveau de tous les canaux concernés sur les niveaux corrects. La baisse de volume à l'aide du bouton des enceintes  $[\begin{matrix}\bullet\end{matrix}]$  ou du bouton du casque  $[\Omega]$  n'affecte pas les voyants [PEAK] sur l'indicateur de niveau
- $\Box$  Le volume d'un appareil connecté est-il trop élevé ?
- Diminuez le volume de l'appareil connecté.
- $\Box$  Les commutateurs [PAD] et [GAIN] sont-ils désactivés ( $\Box$ ) ? Activez ces commutateurs (=). Si le volume de la source sonore est trop élevé, il se peut que le son soit déformé si ces commutateurs sont éteints  $(\blacksquare)$ .
- □ Le sélecteur [TO PC] est-il réglé sur [LOOPBACK] ?
- Si vous réglez le commutateur sur [LOOPBACK] lors de l'utilisation du logiciel DAW, il se peut qu'une boucle se produise selon le paramétrage du logiciel DAW et engendre une rétroaction acoustique. Lorsque vous effectuez un enregistrement tout en écoutant le son depuis un ordinateur, veillez à régler ce commutateur sur un réglage autre que [LOOPBACK].

**CANADA**<br> **Yamaha Canada Music Ltd.**<br>
135 Milner Avenue, Toronto, Ontario, M1S 3R1, Canada Tel: 416-298-1311 **U.S.A. Yamaha Corporation of America**<br>6600 Orangethorpe Avenue, Buena Park, CA 90620, U.S.A.<br>Tel: 714-522-9011 **MEXICO**<br> **Yamaha de México, S.A. de C.V.**<br>
Av. Insurgentes Sur 1647 Piso 9, Col. San José<br>
Insurgentes, Delegación Benito Juárez, México,<br>
D.F., C.P. 03900<br>
Tel: 55-5804-0600 **BRAZIL Yamaha Musical do Brasil Ltda.**<br>**Rua Joaquim Floriano. 913 - 4° andar. Itaim Bibi.** Rua Joaquim Floriano, 913 - 4º andar, Itaim Bibi,<br>CEP 04534-013 São Paulo, SP. BRAZIL<br>Tel: 011-3704-1377 **ARGENTINA**<br> **Yamaha Music Latin America, S.A.,**<br> **Sucursal Argentina**<br>
Olga Cossettini 1553, Piso 4 Norte,<br>
Madero Este-C1107CEK<br>
Madero Este-C1107CEK<br>
Tel: 011-4119-7000<br>
Tel: 011-4119-7000 **VENEZUELA Yamaha Music Latin America, S.A., Sucursal Venezuela**<br>C.C. Manzanares Plaza P4 Ofic. 0401- Manzanares-Baruta Caracas Venezuela Tel: 58-212-943-1877 PANAMA AND OTHER LATIN<br>AMERICAN COUNTRIES/ **CARIBBEAN COUNTRIES Yamaha Music Latin America, S.A.**<br>Torre Banco General, Piso No.7, Marbella,<br>Calle 47 y Aquilino de la Guardia,<br>Ciudad de Panamá, República de Panamá<br>Tel: +507-269-5311 **NORTH AMERICA CENTRAL & SOUTH AMERICA EUROPE**

**THE UNITED KINGDOM/IRELAND Yamaha Music Europe GmbH (UK)** Sherbourne Drive, Tilbrook, Milton Keynes,<br>MK7 8BL, U.K.<br>Tel: 01908-366700 **GERMANY Yamaha Music Europe GmbH**<br>Siemensstraße 22-34, 25462 Rellingen, Germany<br>Tel: 04101-3030

SWITZERLAND/LIECHTENSTEIN **Yamaha Music Europe Gmb** Branch Switzerland in Zürich<br>Seefeldstrasse 94, 8008 Zürich, Switzerland

Tel: 044-387-8080<br>AUSTRIA/BULGARIA **AUSTRIA/BULGARIA**<br> **Yamaha Music Europe GmbH Branch Austria**<br>
Schleiergasse 20, A-1100 Wien, Austria<br>
Tel: 01-60203900

CZECH REPUBLIC/HUNGARY/<br>ROMANIA/SLOVAKIA/SLOVENIA **Yamaha Music Europe Gmbl Branch Austria (Central Eastern Europe Office)** gasse 20, A-1100 Wien, Austria Tel: 01-60203900<br>**POLAND/LITHUANIA/LATVIA/ESTONIA** 

**Yamaha Music Europe GmbH<br><b>Branch Poland Office**<br>ul. Wrotkowa 14 02-553 Warsaw, Poland<br>Tel: 022-500-2925

PA37

 $(PA$  fr 4)

**Yamaha Music & Electronics (China) Co.,Ltd.**<br>2F, Yunhedasha, 1818 Xinzha-lu, Jingan-qu, Shanghai, China<br>Tel: 400-051-7700 **INDIA Yamaha Music India Pvt. Ltd.**<br>Spazedge building, Ground Floor, Tower A, Sector<br>47, Gurgaon- Sohna Road, Gurgaon, Haryana, India<br>Tel: 0124-485-3300 **INDONESIA PT. Yamaha Musik Indonesia (Distributor** Yamaha Music Center Bldg. Jalan Jend. Gatot Subroto Kav. 4, Jakarta 12930, Indonesia<br>Tel: 021-520-2577 Tel: 021-520-2577<br> **KOREA**<br> **Yamaha Music Korea Ltd.<br>
8F, 9F, Dongsung Bldg. 158-9 Samsung-Dong,<br>
Kangnam-Gu, Seoul, Korea<br>
Tel: 02-3467-3300<br>
<b>MALAYSIA**<br> **MALAYSIA 1ALAI 51A**<br>Yamaha Music (Malaysia) Sdn., Bhd. No.8, Jalan Perbandaran, Kelana Jaya, 47301 Petaling Jaya, Selangor, Malaysia<br>Tel: 03-78030900 **SINGAPORE Yamaha Music (Asia) Private Limited**<br>Block 202 Hougang Street 21, #02-00,<br>Singapore 530202, Singapore<br>Tel: 65-6747-4374 **TAIWAN** Yamaha Music & Electronics Taiwan Co.,Ltd. 3F, No.6, Section 2 Nan-Jing East Road, Taipei,<br>Taiwan R.O.C.<br>Tel: 02-2511-8688 **THAILAND Siam Music Yamaha Co., Ltd.**<br>3, 4, 15 and 16th floor, Siam Motors Building,<br>891/1 Rama 1 Road, Wangmai, Pathumwan, Bangkok 10330, Thailand<br>Tel: 02-215-2622 **VIETNAM Yamaha Music Vietnam Company Limited**<br>15th Floor, Nam A Bank Tower, 201-203 Cach<br>Mang Thang Tam St., Ward 4, Dist.3,<br>Ho Chi Minh City, Vietnam<br>Tel: +84-8-3818-1122  **COUNTRIES ASIAN OTHER Yamaha Corporation<br><b>Sales & Marketing Division**<br>Nakazawa-cho 10-1, Naka-ku, Hamamatsu, <sub>pan</sub> 430-8650  $Tel: +81-53-460-2312$ **AUSTRALIA OCEANIA**

**THE PEOPLE'S REPUBLIC OF CHINA** 

**ASIA**

**Yamaha Music Australia Pty. Ltd.**<br>Level 1, 99 Queensbridge Street, Southbank, toria 3006, Australia Tel: 3-9693-5111 **COUNTRIES AND TRUST TERRITORIES IN PACIFIC OCEAN** Yamaha Corporation<br>Sales & Marketing Division kazawa-cho 10-1, Naka-ku, Hamamats Japan 430-8650<br>Tel: +81-53-460-2312

 **HEAD OFFICE** Yamaha Corporation, Audio Products Sales and Marketing Division Nakazawa-cho 10-1, Naka-ku, Hamamatsu, Japan 430-8650

> **Yamaha Pro Audio global web site:** lttp://www.yamahaproaudio.com/

**Yamaha Manual Library** //www.yamaha.co.jp/manual

> Manual Development Departmen ©2015 Yamaha Corporatio Published 01/2015 CRZC\*.\*-01A0 Printed in Indonesia

câbles connectés. **Connexions**

**AVIS**

de l'appareil

- .panneau
- 
- 
- 

■ Connecteurs et broche 3 : froid (-).

Lorsque vous branchez l'ordinateur à la borne [USB 2.0], veuillez respecter les points suivants. Le non-respect de ces instructions pourrait provoquer un blocage de l'ordinateur, voire la corruption ou la perte des données. Si l'ordinateur ou la console se bloque, redémarrez le logiciel ou le système d'exploitation de l'ordinateur, ou mettez la console en veille, puis à nouveau sous tension [ **(b**) (Mise en veille/sous tension).

# **PRÉCAUTIONS D'USAGE**

# Le son du chant et de la voix n'est pas suffisamment **.clair**

- □ Activez le bouton [COMP/EQ] (voyants jaunes).
- Les réglages par défaut pour ce bouton appliquent des paramètres adaptés à la diffusion Web, en réduisant les bruits basse fréquence indésirables et les variations de niveau d'entrée.

# **Aucun effet n'est appliqué.**

□ Avez-vous activé le bouton [EFFECT] approprié (témoins jaunes) ?

# **Informations**

- 
- 
- sociétés respectives

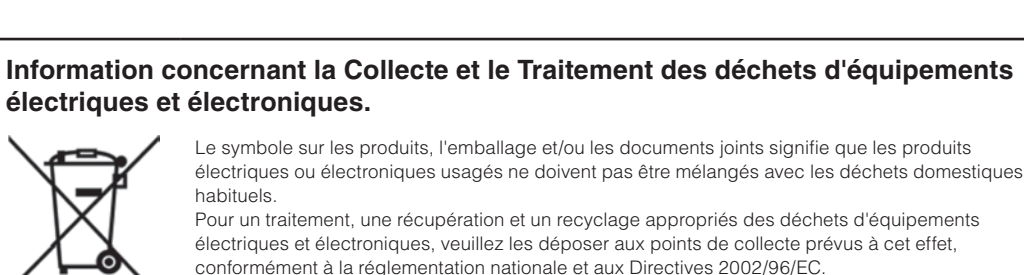

En vous débarrassant correctement des déchets d'équipements électriques et électroniques, vous contribuerez à la sauvegarde de précieuses ressources et à la prévention de potentiels effets

Pour plus d'informations à propos de la collecte et du recyclage des déchets d'équipements électriques et électroniques, veuillez contacter votre municipalité, votre service de traitement des déchets ou le point de vente où vous avez acheté les produits.

négatifs sur la santé humaine qui pourraient advenir lors d'un traitement inapproprié des déchets

## [Pour les professionnels dans l'Union Européenne]

Si vous souhaitez vous débarrasser des déchets d'équipements électriques et électroniques veuillez contacter votre vendeur ou fournisseur pour plus d'informations

[Information sur le traitement dans d'autres pays en dehors de l'Union Européenne] Ce symbole est seulement valable dans l'Union Européenne. Si vous souhaitez vous dé de déchets d'équipements électriques et électroniques, veuillez contacter les autorités locales ou votre fournisseur et demander la méthode de traitement appropriée

#### $(weee_eu.fr_01)$

- 
- 
- 
- 

# **AVERTISSEMENT**

Veillez à toujours observer les précautions élémentaires énumérées ci-après pour éviter de graves blessures, voire la mort, en raison d'un choc électrique, d'un courtcircuit, de dégâts, d'un incendie ou tout autre risque. La liste de ces précautions n'est pas exhaustive **Ne pas ouvrir** 

• Cet appareil ne contient aucune pièce nécessitant l'intervention de l'utilisateur. N'ouvrez pas l'appareil et ne tentez pas d'en démonter les éléments internes ou de les modifier de quelque façon que ce soit. Si l'appareil présente des signes de dysfonctionnement, mettez-le immédiatement hors tension et faites-le contrôler par un technicien Yamaha qualifié.

### **Prévention contre l'eau**

• N'exposez pas l'appareil à la pluie et ne l'utilisez pas près d'une source d'eau ou dans un milieu humide. Ne déposez pas dessus des récipients (tels que des vases. des bouteilles ou des verres) contenant des liquides qui risqueraient de s'infiltrer par les ouvertures. Si un liquide tel que de l'eau, pénètre à l'intérieur de l'appareil, mettez immédiatement ce dernier hors tension et débranchez le câble USB de l'ordinateur. Faites ensuite contrôler l'appareil par un technicien Yamaha qualifié.

• Ne touchez jamais un câble USB avec les mains mouillées.

### **Prévention contre les incendies**

• Ne placez pas sur l'appareil des objets présentant une flamme, tels que des bougies. Ceux-ci pourraient se renverser et provoquer un incendie.

#### **En cas d'anomalie**

• Éteignez immédiatement l'interrupteur d'alimentation et débranchez le câble USB de l'ordinateur dans les cas suivants. Faites ensuite contrôler l'appareil par un technicien Yamaha.

- Le câble USB est dénudé ou endommagé. - L'appareil dégage une odeur inhabituelle ou de la fumée.

- Un objet est tombé à l'intérieur de l'appareil. - Une brusque perte de son est survenue durant l'utilisation

• Si l'appareil tombe ou est endommagé, couper immédiatement l'alimentation, débrancher le câble un par appareil contrôler l'appareil par un technicien Yamaha qualifié.

Pour préserver l'intégrité du produit, des données ou de tout autre matériel, suivez les consignes ci-après.

# $\blacksquare$  Manipulation et entretien

· N'utilisez pas l'appareil à proximité d'un téléviseur, d'une radio, d'un équipement stéréo, d'un téléphone mobile ou d'autres

appareils électriques. Ces équipements pourraient en effet produire des interférences. • N'exposez pas l'appareil à des poussières ou des vibrations excessives ou à des conditions de chaleur et de froid extrêmes (à la lumière directe du soleil, à proximité d'un radiateur ou dans une voiture en pleine journée) afin d'éviter de

déformer le panneau ou d'endommager les composants internes. · Ne déposez pas d'objets en vinyle, plastique ou caoutchouc sur l'appareil, car ceux-ci risqueraient de décolorer le

• Utilisez un chiffon doux et sec pour le nettoyage de l'appareil. Évitez les diluants de peinture, les solvants, les liquides d'entretien ou les chiffons imprégnés de produits chimiques.

• Une condensation peut se former dans l'appareil en raison de modifications rapides et considérables de la température ambiante, lorsque l'appareil est déplacé d'un endroit à un autre ou lorsque l'air conditionné est activé ou désactivé, par exemple. Utiliser l'appareil en présence de condensation peut l'endommager. Si vous pensez que de la condensation s'est formée, laissez l'appareil de côté pendant quelques heures sans le mettre en marche jusqu'à ce que la condensation ait complètement disparu

• Évitez de régler les boutons des commandes de l'égaliseur et de la commande LEVEL sur le niveau maximum. En fonction de l'état des appareils connectés, un tel réglage peut provoquer une rétroaction acoustique et endommager les enceintes.

• Lorsque vous mettez votre système audio sous tension, allumez toujours l'amplificateur de puissance en DERNIER afin d'éviter d'endommager les enceintes. Lorsque vous coupez l'alimentation, éteignez l'amplificateur de puissance en PREMIER pour la même raison.

. Mettez toujours le commutateur [U] (Mise en veille/sous tension) sur la position veille lorsque l'appareil n'est pas utilisé.

de type XLB sont câblés comme suit (norme CEI60268) : broche 1 : masse broche 2 : chaud (+)

#### **Précautions concernant les bornes [USB 2.0] et [5V DC]**

• Utilisez un câble USB de type AB. Il est impossible d'utiliser un câble USB 3.0.

• Avant de brancher l'ordinateur à la borne [USB 2.0], assurez-vous que l'ordinateur ne se trouve pas dans un mode d'économie d'énergie (tel que suspension, veille ou attente).

. Mettez le commutateur [bu sur la position veille avant de connecter les câbles aux bornes [USB 2.0] et [5V DC].

• Assurez-vous de quitter toutes les applications ouvertes et mettez le commutateur [U] sur la position veille avant de débrancher les câbles des bornes [USB 2.0] et [5V DC].

• Patientez pendant six secondes au minimum dès que vous basculez le commutateur de la console [じ] depuis la position veille sur Marche, ou de Marche sur la position veille.

#### ■ À propos de ce manuel

• Les illustrations présentées dans ce manuel le sont à titre informatif uniquement

· Steinberg et Cubase sont des marques déposées de Steinberg Media Technologies GmbH.

• Les noms de société et de produit de ce manuel sont des marques commerciales ou des marques déposées de leurs

Le numéro de modèle, le numéro de série, l'alimentation requise, etc., se trouvent sur ou près de la plaque signalé-<br>tique du produit, située dans la partie inférieure de l'unité. Notez le numéro de série dans l'espace fou et conservez ce manuel en tant que preuve permanente de votre achat afin de faciliter l'identification du produit en **Observez toujours les précautions élémentaires** 

 $N^{\circ}$  de modèle

cas de vol.

 $N^{\circ}$  de série

(bottom\_fr\_01)

Pour plus de détails sur les produits, veuillez-vous adresser à Yamaha ou au distributeur le plus proche de vous figurant dans la liste suivante.

**ATTENTION**

**Emplacement**

.dysfonctionnements

**Entretien**

l'appareil.

.connecteurs

.médecin

lonnées.

reprises ci-dessous pour éviter tout risque de blessure corporelle, à vous-même ou votre entourage, ainsi que la détérioration de l'instrument ou de tout autre bien. La liste de ces précautions n'est toutefois pas exhaustive

• Ne placez pas l'appareil dans une position instable afin d'éviter qu'il ne se renverse accidentellement. • Ne disposez pas l'appareil dans un emplacement où il pourrait entrer en contact avec des gaz corrosifs ou de l'air à haute teneur en sel, car cela pourrait provoquer des

• Avant de déplacer l'appareil, débranchez-en tous les

• Avant de raccorder l'appareil à d'autres dispositifs, mettez toutes les unités concernées hors tension. Avant de mettre un appareil sous ou bors tension il faut d'abord régler son volume sonore sur le niveau minimal

• Retirez le câble USB de l'ordinateur lorsque vous nettoyez

• Ne glissez pas les doigts ou les mains dans les fentes ou

• Évitez d'insérer ou de faire tomber des objets étrangers (en papier, plastique, métal, etc.) dans les fentes ou les orifices de l'appareil. Si c'est le cas, mettre immédiatement l'appareil hors tension et débrancher le câble USB de l'ordinateur. Faites ensuite contrôler l'appareil par un technicien Yamaha qualifié. • Ne vous appuyez pas sur l'appareil et ne déposez pas dessus des objets lourds. Évitez d'appliquer une force excessive en manipulant les touches, les sélecteurs et les

N'utilisez pas les enceintes ou le casque de manière prolongée à un niveau sonore trop élevé ou inconfortable pour l'oreille, au risque d'endommager irrémédiablement votre quie. Si vous constatez une baisse d'acuité auditive ou que vous entendez des sifflements, consultez un

amaha ne peut être tenu responsable ni des létériorations causées par une utilisation impropre de l'unité ou par des modifications apportées par utilisateur ni de la perte ou de la destruction des

**Précautions de manipulation** 

les orifices de l'apparei

# **MENT AVANT DE PROCÉDER PRIÈRE DE LIRE ATTENTIVE-A TOUTE MANIPULATION**

Rangez soigneusement ce manuel pour pouvoir le consulter ultérieurement.